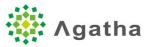

# Agatha Cloud Service

# **Release Notes – Release 3.0**

#### **Document Information**

| Document Title   | Release notes for Agatha Release 3.0 |
|------------------|--------------------------------------|
| Document Version | 1.11                                 |
| Document ID      | AGT-REL-R3.0                         |
| Effective Date   | 2019-SEP-30                          |

## Contents

| 1 | Rele    | ease S | Scope                                                                               | 2  |
|---|---------|--------|-------------------------------------------------------------------------------------|----|
| 2 | List    | of ch  | anges                                                                               | 2  |
|   | 2.1     | Fun    | ctional Improvements                                                                | 2  |
|   | 2.2     | Defe   | ect closure                                                                         | 2  |
| 3 | Refe    | erenc  | e                                                                                   | 3  |
| 4 | Sup     | porta  | and Problem Reporting                                                               | 3  |
| 5 | Deta    | ailed  | Description of the Functional Changes                                               | 3  |
|   | 5.1     | AGT    | Г-2673 – Check-in web forms                                                         | 3  |
|   | 5.2     | AGT    | -2715 – Microsoft Office: no reauthentication, no password storage, auto logout     | 4  |
|   | 5.2.    | 1      | No-reauthentication if the user is already signed-in to Agatha                      | 4  |
|   | 5.2.    | 2      | Logout the user from Microsoft Office if the user is logged out from Agatha         | 6  |
|   | 5.2.    | 3      | Merging of document changes                                                         | 8  |
|   | 5.3     | AGT    | -3178 – Display of the list of folders                                              | 9  |
|   | 5.4     |        | -3304 – AGT-3305 – Notifications management at lifecycle level and on document link |    |
|   | creatio | on     |                                                                                     | 9  |
| 6 | Kno     | wn is  | ssues 1                                                                             | 10 |

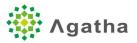

# 1 Release Scope

Agatha has released Agatha Cloud Service release 3.0. The following sections describe the functional improvement provided as part of this release as well as the defects addressed by that release.

# 2 List of changes

#### 2.1 Functional Improvements

The following functional changes are provided as part of the release.

| Issue key | Support # | Summary                                                                                                    |
|-----------|-----------|----------------------------------------------------------------------------------------------------|
| AGT-2673  |           | When checking in a document, do not display the message 'the content of the document did not change from previous version' if the document is a webform                                          |
| AGT-2715  |           | Security improvement: Provide the ability to open Microsoft<br>Word documents in Microsoft Office without re-authentication<br>(Single Sign On / Office Integration) and local password storage. |
| AGT-3178  | 8907      | Provide the ability to export the list of the folders of the tree view                                                                                                    |
| AGT-3316  |           | Notification updates - Send new document notifications when document links are created                                                                                                    |
| AGT-3317  |           | Notification updates - Update the "notify on new document" job<br>to be able to send notifications to users with "read" or "write"<br>permissions on the document                                |

#### 2.2 Defect closure

The following defects have been closed as part of this release

| Issue key | Support # | Summary                                                                                                    |
|-----------|-----------|----------------------------------------------------------------------------------------------------|
| AGT-1188  |           | Annotations - Review with Annotations and online Viewer does not work on iPads.                                                             |
| AGT-1676  |           | When switching to another workspace, the list of attachments to a form is emptied.                                                          |
| AGT-2463  |           | Deployment of views that have specific audiences are not deployed properly                                                                  |
| AGT-2477  |           | The approval due dates in the all task page is displayed with a 1 day difference comparing to the user selection when starting the workflow |

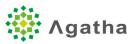

| AGT-2672 |      | Warning message when a user is trying to checkin a document that has<br>not been modified is missing when checking in a document from the<br>properties page. |
|----------|------|----------------------------------------------------------------------------------------------------|
| AGT-2749 |      | Improve the performance of the Export of views to Excel                                                                                                    |
| AGT-2911 |      | ParallelReviewWorkflowFailed not translated in audit log                                                                                                    |
| AGT-3039 |      | Document view Export shows wrong date time, not taking in to account the users timezone                                                                       |
| AGT-3057 |      | Export of views showing a hyperlink column fails and no export is done                                                                                        |
| AGT-3165 | 9252 | Send Document To Approval: an audience is automatically listed as user to approve when double click between 2 fields                                          |

# 3 Reference

| ID | Reference      | Description                    |
|----|----------------|--------------------------------|
| 1  | Training Guide | Training Guide for Agatha R3.0 |

### 4 Support and Problem Reporting

Support inquires can be routed through standard Agatha Support process by email at <a href="mailto:support@agathalife.com">support@agathalife.com</a> .

5 Detailed Description of the Functional Changes

#### 5.1 AGT-2673 – Check-in web forms

| Issue key | Summary                                                                                                    |
|-----------|----------------------------------------------------------------------------------------------------|
| AGT-2673  | When checking in a document, do not display the message 'the content of the document did not change from previous version' if the document is a webform |
| Scope     | This enhancement is provided to all users                                                                                                    |

When documents are checked-in, if any modification has been done on the document, a warning message is displayed to mention it.

On web forms, it does not appear anymore

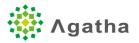

5.2 AGT-2715 - Microsoft Office: no reauthentication, no password storage, auto logout.

| Issue key | Summary                                                                                                    |
|-----------|----------------------------------------------------------------------------------------------------|
| AGT-2715  | Security improvement: Provide the ability to open Microsoft Word documents<br>in Microsoft Office without re-authentication (Single Sign On / Office<br>Integration) and local password storage. |
| Scope     | This enhancement is optional (disabled by default).                                                                                                    |
| Admin     | This can be managed can be activated by admin.                                                                                                    |

This functionality is disabled by default and can be activated at an organization level in the "Misc." settings of the organization.

This enhancement provides the following improvement to all users (if activated). If the functionality is disabled, the opening of documents will be operating the same way as previously and the following enhancements don't apply.

#### 5.2.1 No-reauthentication if the user is already signed-in to Agatha.

If a user is connected to Agatha and clicks on an office document, the user does not have to reauthenticate in Microsoft Office.

The benefits of this are the following:

- Usability improvement
  - The user does not have the re-enter her password every time.
- Security improvement
  - With the legacy way of opening documents, users were sometimes able to save their login/password in Windows (as part of the Windows credentials manager) which is causing security risks of password being compromised, or of misuse of user credentials if the workstation is shared between users.

When this functionality is enabled, the steps to open documents are the following:

1) User clicks on the document and selects 'Edit document'.

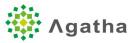

|     |               |          | Select open document alternative.                                                                                                    |    |         |        |
|-----|---------------|----------|----------------------------------------------------------------------------------------------------|----|---------|--------|
| Add | Document      |          | View online                                                                                                    |    |         |        |
|     | <b>*</b> >1 W | ebDAV Te | <ul> <li>Edit document</li> <li>Download</li> </ul>                                                                                                    | 12 |         |        |
|     |               | Docum    |                                                                                                    |    |         |        |
|     |               | Test 1   |                                                                                                    |    | Confirm | Cancel |
|     | 2 /           | words-st | CARL CONTRACTOR OF CONTRACTOR OF CONTRACTORO |    |         | _      |

2) The system opens Microsoft Office.

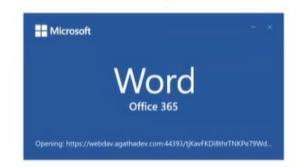

3) The document opens with no login/password requested from the user.

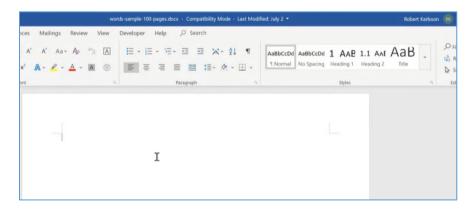

If the user is opening a document from a link, a login window is displayed in Microsoft Office as follows. If the user already opened a document recently, the login window is not displayed.

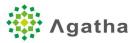

| AutoSave 💓 🗄 🤌 🖑 🔻                                             | Word                                        | Ø 🚥 – 🗆                                                                                                    |
|----------------------------------------------------------------|---------------------------------------------|----------------------------------------------------------------------------------------------------|
| File Home Insert Draw Design Layor<br>Paste de B I ⊻ - de x, x |                                             | Comme<br>Comme<br>C |
| Clipboard 6 For                                                | Paragraph Styles                            | 6 Editing Voice                                                                                                    |
|                                                                | Thtps://dp4.agathadev.com                   |                                                                                                    |
|                                                                | Agatha Olanganga                            |                                                                                                    |
|                                                                | Login                                       |                                                                                                    |
|                                                                | Vagename<br>notes tamases (tiggetade com ar |                                                                                                    |
|                                                                | Passwerd                                    |                                                                                                    |
|                                                                | Loge                                        |                                                                                                    |
|                                                                |                                             |                                                                                                    |
|                                                                | 6                                           |                                                                                                    |
|                                                                | νç                                          |                                                                                                    |
|                                                                |                                             |                                                                                                    |
|                                                                |                                             |                                                                                                    |
|                                                                |                                             |                                                                                                    |
|                                                                |                                             |                                                                                                    |
|                                                                |                                             |                                                                                                    |
|                                                                |                                             |                                                                                                    |

#### Notes:

- If the functionality is enabled, the length of the Excel document names will be truncated to 35 characters when opened within Word. Other office documents will have their names with the same length as previous versions of Agatha.

#### 5.2.2 Logout the user from Microsoft Office if the user is logged out from Agatha

In previous releases or when the functionality is disabled, when a user signs out from Agatha, if the user had a document opened, the user could still save the document.

When the functionality is enabled, if the user signs out from Agatha, the user is also signed out from Microsoft Office and the user would need to re-authenticate again if the user wants to save the changes back to Agatha.

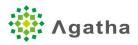

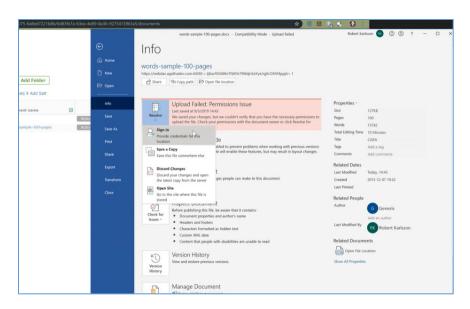

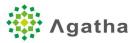

#### 5.2.3 Merging of document changes

If a user has opened a document in edit mode in Microsoft Office, and if a new version of the document was created in Agatha in the meantime, then Microsoft Office will display a message suggesting for the user to merge the changes made to the document since the user opened the document:

1) Alert is displayed that the document has been updated on the server.

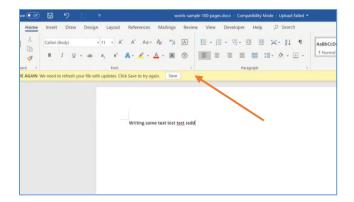

2) User clicks Save. A message is displayed asking whether the user wants to combine the changes.

| File Home      | Insert          | Draw  | Design         | Layout                                                | Reference                        | s Mailings                           | Review     | w View Developer Help 🔎 | Search              |                    |                                  |                    | - | ් Sha                                              |
|----------------|-----------------|-------|----------------|-------------------------------------------------------|----------------------------------|--------------------------------------|------------|-------------------------|---------------------|--------------------|----------------------------------|--------------------|---|----------------------------------------------------|
| Paste dipboard | Calibri (I<br>B | Body) |                | 11 - A<br>x, x <sup>2</sup><br>Font                   | A" AI                            | i~ A⊳ "%<br>- <u>A</u> ~ IAI         | A          |                         | - 21 ¶<br>≪ - ⊞ -   |                    | AaBbCcDd<br>No Spacing<br>Styles | 1 AAB<br>Heading 1 | • | P Find ←<br>\$ C Replace<br>\$ Select ←<br>Editing |
| Clipboard G    |                 |       |                | Font                                                  |                                  |                                      |            | Paragraph               |                     |                    | Styles                           |                    |   | Editing                                            |
|                |                 |       |                |                                                       |                                  |                                      |            |                         |                     |                    |                                  |                    |   |                                                    |
|                |                 |       |                |                                                       |                                  |                                      |            |                         |                     |                    |                                  |                    |   |                                                    |
|                |                 |       |                |                                                       |                                  |                                      |            |                         |                     |                    |                                  |                    |   |                                                    |
|                |                 |       |                |                                                       | Writing s                        | ome text test                        | test ssdd  | 4                       |                     |                    |                                  |                    |   |                                                    |
|                |                 |       |                | 2                                                     | Writing s                        | ome text test                        | test ssdd  | 4                       |                     |                    |                                  |                    | _ |                                                    |
|                |                 |       | Tie            | Updated                                               | Writing s                        | ome text test                        | test ssdd  | 4                       |                     |                    |                                  | 7 ×                |   |                                                    |
|                |                 |       | wor            | ds-sample-10                                          |                                  | ome text test                        |            |                         |                     |                    | L                                | 7 ×                | 1 |                                                    |
|                |                 |       | wor<br>Do 1    | ds-sample-10<br>rou want to:<br>Combine your          | )-pages.docx.h                   | is been changed                      | by another |                         | and marked up so th | sat you can pick s | which individua                  |                    | 1 |                                                    |
|                |                 |       | wor<br>Do<br>• | ds-sample-10<br>rou want to:<br>Combine your<br>teep. | -pages.docx.hs<br>changes.with t | is been changed<br>he other authors' | by another | author.                 |                     | uat you can pick v | which individua                  |                    | 1 |                                                    |

3) The changes appear as track changes.

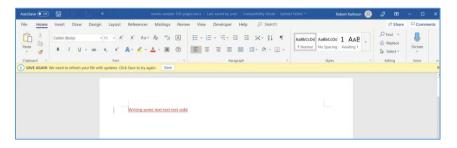

This scenario typically happens if a user has opened a document in Microsoft Office in edit mode, and if afterwards, the user did not realize that he had the document opened and checksin the document in Agatha without closing Word. Then another user can go to Agatha and make changes to the same document. This functionality is therefore useful to prevent users to overwrite a change that was made by another user on the server.

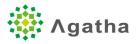

#### 5.3 AGT-3178 – Display of the list of folders

| Issue key | Summary                                                                                  |
|-----------|------------------------------------------------------------------------------------------|
| AGT-3178  | Workspace export: Provide the ability to export the list of the folders of the tree view |
| Scope     | This enhancement is provided to all users                                                |

When exporting a folder view of a workspace, a second tab is added to the Excel sheet to include the folder tree.

Clicking on a folder opens the folder location (in folder view).

Exporting the view to Excel exports the hyperlinks to the folders. Clicking on the hyperlink the user accesses the folder's view

| - | 30     |      | 登録 C安全 |
|---|--------|------|--------|
|   | 31     | 2,1  | エタノール  |
|   | 32     | 2,1  | エタノール  |
|   | EXPORT | FOLD | ERS +  |
|   |        |      |        |

In the "FOLDERS" tab, it looks like:

|   | Α                                    | В                                   | с                   |                                                           |
|---|--------------------------------------|-------------------------------------|---------------------|-----------------------------------------------------------|
| 1 | AUID                                 | Folder path 🗸                       | Name                | Link                                                      |
| 2 | 6cf010f7-9959-42e2-be94-1dc6339abf40 | Change Controls                     | Change Controls     | https://agathatrn3.agathalife.com/#/0264f646-ff5b-4a08-bb |
| 3 | 15582817-ae5d-4df7-9083-9031f298dd70 | Change Controls\SOP Change Controls | SOP Change Controls | https://agathatrn3.agathalife.com/#/0264f646-ff5b-4a08-bb |
| 4 | b220a9a0-b766-4512-8949-c1e9d8c408e1 | Controlled Print                    | Controlled Print    | https://agathatrn3.agathalife.com/#/0264f646-ff5b-4a08-bb |
| 5 | f25cdffb-36a7-4bfb-9fb4-d5b22d0264eb | Employee Record                     | Employee Record     | https://agathatrn3.agathalife.com/#/0264f646-ff5b-4a08-bb |
| 6 | 8b4483e8-7ec8-41be-80a4-3d0d072fbe06 | Templates                           | Templates           | https://agathatrn3.agathalife.com/#/0264f646-ff5b-4a08-bb |
| 7 | bdfc3357-ed54-4548-9748-261a278dd72c | 大分                                  | 大分                  | https://agathatrn3.agathalife.com/#/0264f646-ff5b-4a08-bb |
| 8 | 0e486938-8a8d-4f47-ad5a-9bea57cf8af2 | 大分\MT信頼性保証部                         | MT信頼性保証部            | https://agathatrn3.agathalife.com/#/0264f646-ff5b-4a08-bb |
| 9 | b33ca766-f48c-4ee5-839e-b24e4167a226 | 大分\MT信頼性保証部\MT共通                    | MT共通                | https://agathatrn3.agathalife.com/#/0264f646-ff5b-4a08-bb |

# 5.4 AGT-3305 – AGT-3316 -AGT-3317 Notifications management at lifecycle level and on document link creation

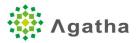

| Issue key | Summary                                                                                                    |
|-----------|----------------------------------------------------------------------------------------------------|
| AGT-3316  | Notification updates - Send new document notifications when document links are created                                                                      |
| AGT-3317  | Notification updates - Update the "notify on new document" job to be able to send notifications to users with "read" or "write" permissions on the document |
| Scope     | This enhancement is provided to all users                                                                                                    |

When a new document link is created or updated, users can now be notified by email. The link to the document link is included in the email.

In the "Notify on new document" job, 2 new options can be selected, whether the user wants to notify specific user groups:

| Edit job                                   | ×   |
|--------------------------------------------|-----|
| Job name                                   |     |
| Notify on new document                     |     |
| Job type                                   |     |
| Notify on new document                     | •   |
| Notification group                         |     |
| Administrators                             | •   |
| Readers                                    |     |
| Basic Administrators                       |     |
| Writers                                    |     |
| Administrators                             | L   |
| Users with permission to edit the document | - 1 |
| Users with permission to read the document |     |

# 6 Known issues

| Issue key | Support<br># | Summary                                              |
|-----------|--------------|------------------------------------------------------|
| AGT-20    |              | Policy page. "Active to date" has wrong (past) date. |

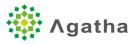

| AGT-60  |      | In folder view mode, after re-classifying a document, user should be redirected to     |
|---------|------|----------------------------------------------------------------------------------------|
|         |      | the new location of document.                                                          |
| AGT-61  |      | In the Documents View, grouping on multi-valued field fails. It is needed to disable   |
|         |      | grouping on multi value field (Lookup Multiple & Person Or Group multiple).            |
| AGT-71  |      | If a metadata value is modified (in Edit properties), the grouping is not refreshed    |
|         |      | for this specific metadata (only when it is part of a grouping).                       |
| AGT-123 |      | Date extended metadata is not refreshed in real time when updated.                     |
| AGT-137 |      | Document Links are not refreshed real time when a new version of the source            |
|         |      | document is created.                                                                   |
| AGT-139 |      | Artifact Link - If a source doc and the link are in the same view, and if a new        |
|         |      | version of the source doc is created, the link version is not updated by in real time. |
|         |      | User needs to refresh the page                                                         |
| AGT-152 |      | Opening a document link from properties window on source document, the                 |
|         |      | Document property is not populated.                                                    |
| AGT-154 |      | When a workflow fails, the workflow status is not updated.                             |
| AGT-161 |      | Extended metadata of type "PersonOrGroup (Multiple)" is not displayed with             |
|         |      | empty value in the documents view.                                                     |
| AGT-166 |      | Artifact setting. For Artifacts which already have documents, do not show Remove       |
|         |      | button.                                                                                |
| AGT-183 |      | View Groups can be created on locked workspaces.                                       |
| AGT-207 |      | Edit menu item is not available if document extension is upper case.                   |
| AGT-210 |      | Ensure that document action menu is always opening within the visible screen.          |
| AGT-215 | 4914 | Improve the structure of the emails generated by the system to lower the               |
|         |      | likelihood of them being considered as spams                                           |
| AGT-218 |      | Cannot terminate workflow that fails before a task has been created                    |
| AGT-244 |      | PDF rendition - characters jump to next lines for specific Japanese documents.         |
| AGT-258 |      | Products are not translated in subscription page.                                      |
| AGT-321 |      | Add Jobs as part of workspace templates                                                |
| AGT-409 |      | When updating a view group, the details of the change is not tracked in the audit      |
|         |      | log                                                                                    |
| AGT-416 |      | Cannot delete an empty group associate with a folder that has been deleted             |
| AGT-422 |      | Duplicated audit log entries when adding a user to Organization or Workspace           |
| AGT-428 |      | Add name of group in all User Group management pages                                   |
| AGT-437 |      | The view displayed in the Dashboard is not based on the audience configuration in      |
|         |      | some cases.                                                                            |
| AGT-490 |      | Selected language is not being retained when refreshing the page                       |
| AGT-530 |      | Create new workspace. The green flush does not gone even after 10 mins.                |
| AGT-557 |      | Address an issue when the Copy Document function fails in some context                 |
| AGT-562 |      | It is not possible to reset the user password when the password policy expiration      |
|         |      | is set to 1 day                                                                        |
| AGT-594 | 1    | If a user is added to the organization but to no workspaces, the user will not be      |
|         |      | able to access the organization dashboard.                                             |
| AGT-595 |      | When adding a new workspace while waiting for another one to be created, the           |
|         |      | when adding a new workspace while waiting for another one to be created, the           |

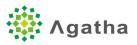

| AGT-635  | For Readers group users who have Writers permission in other folders, "+ Add        |
|----------|-------------------------------------------------------------------------------------|
|          | document" button is displayed. Show the button only when the user is in the         |
|          | folders the user has Writers permission.                                            |
| AGT-660  | Create PDF rendition from PDF fails in some scenarios.                              |
| AGT-666  | Lock tasks that are part of a locked workspace                                      |
| AGT-675  | Add validation for new metadata fields when creating a workspace.                   |
| AGT-682  | Validate all of the user input in the new document creation form                    |
| AGT-683  | Validate user input in the Copy document form                                       |
| AGT-684  | Error opening files in Word or Excel that contain "/" in the document name          |
| AGT-770  | Some keys are not translated in the job window                                      |
| AGT-782  | Upon template creation, default views are not correctly selected                    |
| AGT-791  | When Editing a document with Safari, Firefox or Internet Explorer, another Tab is   |
|          | opening in the browser                                                              |
| AGT-824  | Error when reclassifying a Site-level artifact to a corporate-level artifact.       |
| AGT-825  | Address a formatting issue on the logout page.                                      |
| AGT-858  | In all documents folder view, the right hand window folder navigation is slow in    |
|          | some cases.                                                                         |
| AGT-884  | Filtering on lifecycle in folder view, does not show the folders.                   |
| AGT-907  | Online Annotation: It is not possible to scroll using the mouse wheel if the cursor |
|          | is on the document. Only works if the cursor is on the side in the comments area.   |
| AGT-935  | Credit card payment is not working in some cases.                                   |
| AGT-950  | Import folder is generating an error in some cases.                                 |
| AGT-959  | Annotations - when starting a review, switching from regular to parallel review     |
|          | should populate the reviewers from what has been entered in regular input text      |
|          | "step 1".                                                                           |
| AGT-961  | Annotations - Parallel review comments are not integrated back at the right         |
|          | location in Microsoft Word in some cases.                                           |
| AGT-973  | Technical Error is displayed in the browser logs when opening the send to review    |
|          | modal with Internet Explorer.                                                       |
| AGT-981  | When resizing IE on the online viewer there is a white border at the bottom of the  |
|          | window.                                                                             |
| AGT-989  | The Month should be in 3 letter code in workflow status page.                       |
| AGT-1000 | Clicking 2 times on action menu while the spinning wheel of the action menu is      |
|          | running is displaying 2 action menus.                                               |
| AGT-1013 | Error from Online Viewer when signing out with Firefox.                             |
| AGT-1042 | Signature page is not of the same width as the main document                        |
| AGT-1047 | Switching language on password reset page after having a validation issue on the    |
|          | new password generates an error.                                                    |
| AGT-1049 | In add document form, changing from an artifact with only Draft status available    |
|          | to one with Final available too does not display the Final option                   |
| AGT-1065 | Password verification in approval task is taking a long time to complete.           |
| AGT-1068 | Missing audit trail entry for the first user added to an organization.              |
| AGT-1074 | After switching to another organization, the workspaces in the workspace drop       |
|          | down selector are showing the ones from the initial organization for a few          |
|          | seconds                                                                             |

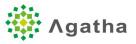

| AGT-1075 | Role of the user or Audience that the user is part of is missing in the audit log of |
|----------|--------------------------------------------------------------------------------------|
|          | the "task created" event.                                                            |
| AGT-1076 | Review workflow is stopped still when a step contains an audience that does not      |
|          | include a group.                                                                     |
| AGT-1077 | Artifact links continues to apply on disabled countries.                             |
| AGT-1081 | Managed files that are password protected in Online Viewer and online                |
|          | Annotations review process.                                                          |
| AGT-1095 | Old fashion message is displayed when converting PDF on the fly.                     |
| AGT-1099 | Keep track of the user account ID for each audit log entry                           |
| AGT-1106 | Support of password protected files during PDF conversion, online view, online       |
|          | annotation review, approval with eSignature.                                         |
| AGT-1127 | Verify during workflow initiation that all properties and audiences used in the      |
|          | workflow steps are not empty                                                         |
| AGT-1184 | New document created jobs are not being triggered when using import folder.          |
| AGT-1185 | If parent workspace is selected for a workspace, it is not possible to unselect it.  |
| AGT-1198 | Extended metadata is not always shown in document properties dialog and              |
|          | version history.                                                                     |
| AGT-1223 | Quick Filter - Error is sometimes displayed when filtering by country name.          |
| AGT-1230 | Views containing all of the columns are not displayed properly.                      |
| AGT-1241 | Deleted items should not be copied to new workspaces (artifacts, views etc.)         |
| AGT-1242 | Annotations - Comment made on a "Combobox" make the parallel review to fail          |
|          | when integrating the comments back into the original document.                       |
| AGT-1251 | In a document properties, the document link tab does not show up until clicking      |
|          | on another tab.                                                                      |
| AGT-1252 | Clicking on a document link in the document property page does not work.             |
| AGT-1265 | Folders created as part of placeholder(s) and document(s) creation should have       |
|          | Owner, Created By and Modified By set to System account.                             |
| AGT-1273 | Making obsolete a document that was previously associated with a country-            |
|          | specific artifact fails.                                                             |
| AGT-1274 | Excused placeholders are removed when an artifact is excused. They should not        |
|          | be removed.                                                                          |
| AGT-1276 | Quick filter - Date filtering on extended metadata should work the same way as       |
|          | the built-in metadata (with the date range selector).                                |
| AGT-1277 | When a user does not have at least one organization that the user has access to,     |
|          | there is an infinite loop happening after login.                                     |
| AGT-1278 | Change Folders Owner, Created By and Modified By to System account, for folders      |
| ACT 1270 | created by the system.                                                               |
| AGT-1279 | Search - the 'Blank' option is displayed in the list when filtering on Owner, Author |
| ACT 1206 | and modified by fields.                                                              |
| AGT-1296 | Folder import cannot import Zip files that contains long files names.                |
| AGT-1297 | Extended metadata are displayed as "invalid date" on Chrome for iPhone               |
| AGT-1300 | Annotations - The comments are integrated back into the word using the UTC           |
| ACT 1214 | time, instead of using the default timezone of the lifecycle.                        |
| AGT-1314 | Saving a permission level is taking a long time to bring the user back to the        |
|          | previous screen (like 15 seconds).                                                   |

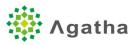

| AGT-1315 | User should be redirected to the organization first workspace or home page (if enabled) after approving its policy the first time the user connects. |
|----------|----------------------------------------------------------------------------------------------------|
| AGT-1318 | A user with a subscription expired on one organization cannot switch back to                                                                         |
|          | another organization once he tried to connect once to the expired organization.                                                                      |
| AGT-1319 | After a folder import, it is not possible to expand the imported folder from the                                                                     |
|          | tree view.                                                                                                    |
| AGT-1323 | When moving a folder, sometimes the content of the original folder is displayed                                                                      |
|          | instead of the content of the parent folder after the move. Problem is fixed after                                                                   |
|          | navigating to another folder.                                                                                                    |
| AGT-1324 | It is not possible to change the document location from "/" to another folder or                                                                     |
|          | from another folder to "/".                                                                                                    |
| AGT-1327 | When importing a folder, the audit log entry of documents should include the                                                                         |
|          | zone, section, artifact and folder path.                                                                                                    |
| AGT-1328 | Artifacts links are not created for final documents imported using folder import                                                                     |
|          | feature.                                                                                                    |
| AGT-1339 | When a Users access (date in) to an Organization is not yet active, the user does                                                                    |
|          | not receive a message about this when signing in.                                                                                                    |
| AGT-1362 | When sending workspace notifications, the "to" field is not set.                                                                                     |
| AGT-1363 | Time should be added to the user interface when displaying workspace                                                                                 |
|          | notifications                                                                                                    |
| AGT-1404 | Workflow - Version of a document should not change if there is no change of                                                                          |
|          | metadata.                                                                                                    |
| AGT-1417 | When importing files with accents or Scandinavian letters in their filename, the                                                                     |
|          | filenames get garbled.                                                                                                    |
| AGT-1427 | Web Form - Workflow history box is not the same width as the rest of the form in                                                                     |
|          | workflow tasks.                                                                                                    |
| AGT-1435 | Pagination does not work well on translation keys in the workspace misc settings                                                                     |
|          | (translation tab). The last 2 keys of the first page are also as the first 2 keys of the                                                             |
|          | second page.                                                                                                    |
| AGT-1456 | Web Form - Discard check out option is not displayed when opening a form using                                                                       |
|          | the document link in views.                                                                                                    |
| AGT-1462 | In the import user wizard, uploading a wrong file type in the wizard generates an                                                                    |
|          | error, but the spinning wheel does not disappear.                                                                                                    |
| AGT-1473 | Sometimes cancel workflow operation throws an error to the user.                                                                                     |
| AGT-1474 | Rich text fields and hyperlinks don't work in the import folder screen.                                                                              |
| AGT-1491 | Upload to Final is not available on new workspaces with no default lifecycle even                                                                    |
|          | if upload to final is set in the default organization level or global administration                                                                 |
|          | lifecycle (for Agatha Support only).                                                                                                    |
| AGT-1493 | Create from placeholder should not show the "Create from template" option if                                                                         |
|          | the corresponding artifact does not have "Create from template" activated.                                                                           |
| AGT-1498 | Cannot convert PDF that contains hyperlink (in some cases).                                                                                          |
| AGT-1500 | In artifact settings, errors in another tab are not displayed when trying to save                                                                    |
|          | from the second tab.                                                                                                    |
| AGT-1508 | Filtering on a document name within a folder does not only display the documents                                                                     |
|          | included in the current folder.                                                                                                    |
| AGT-1511 | Extended metadata date is flagged as "modified" in the version history even if it                                                                    |
|          | did not change.                                                                                                    |

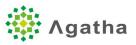

| AGT-1516             |       | Workspace start date and end date are not properly replaced in the Microsoft                                                                              |
|----------------------|-------|----------------------------------------------------------------------------------------------------|
|                      |       | Word document properties.                                                                                                    |
| AGT-1519             |       | Import folder does not work if the user does not have Import Permission at the                                                                            |
|                      |       | workspace level even if the user has permission on the current folder.                                                                                    |
| AGT-1522             |       | Error checking-in document "No rendition found".                                                                                                    |
| AGT-1532             |       | Web Form - provide the ability to define the height of the rich text metadata in                                                                          |
|                      |       | the form definition.                                                                                                    |
| AGT-1534             |       | Mail sending error "Service not available, closing transmission channel. The server                                                                       |
|                      |       | response was: Timeout waiting for data from client."                                                                                                    |
| AGT-1563             |       | Folder imports with many files(+200)/large(+200mb) zip files fail in some cases.                                                                          |
| AGT-1571             |       | If the metadata at the artifact level changes, ensure that this is taken into account                                                                     |
|                      |       | when new versions of existing documents are created.                                                                                                    |
| AGT-1589             |       | Web Form - It should not be possible to create a web form without providing a                                                                             |
|                      |       | metadata that is included in the document naming.                                                                                                    |
| AGT-1599             |       | Upload new version - Allow the upload of large files (up to 2GB).                                                                                         |
| AGT-1653             |       | Views within the audience are not copied from Organization to Workspace.                                                                                  |
| AGT-1680             |       | Add attachment right panel does not show up in Dashboard view.                                                                                            |
| AGT-1681             |       | Document Link metadata is not displayed in Document property regular view.                                                                                |
| AGT-1698             |       | Date/Time is not shown in unambiguous format in some pages.                                                                                               |
| AGT-1705             |       | Online Viewer - If the user does not have operation available on the document,                                                                            |
|                      |       | the operation tab should be removed from the left panel.                                                                                                  |
| AGT-1713             |       | Word documents created from HTML files are not showing up in the Online                                                                                   |
|                      |       | Viewer.                                                                                                    |
| AGT-1719             |       | During the user import wizard, if an invalid email is included in the spreadsheet,                                                                        |
|                      |       | there is no information on the error in the wizard. It just says "0 row can be                                                                            |
|                      |       | imported"                                                                                                    |
| AGT-1739             |       | PDF rendition does not appear when converting a web form to PDF until the user                                                                            |
| A GT 4742            |       | refreshes the screen.                                                                                                    |
| AGT-1742             |       | Online Viewer - Improve rendering (Text overlap and Fonts issues).                                                                                        |
| AGT-1746             | 400.4 | Permission level synchronization does not work properly in some cases.                                                                                    |
| AGT-1750             | 4631  | Resizing of columns is not possible when changing the zoom level on Chrome to a                                                                           |
|                      |       | value different of 100%.                                                                                                    |
| AGT-1759             |       | Upload new document version failed Key not found error.                                                                                                   |
| AGT-1761             |       | Address an issue where emails stop being sent if there is a connectivity issue with                                                                       |
|                      |       | the email server.                                                                                                    |
| AGT-1763             |       | Changing a site country is not removing the site folder structure from the original                                                                       |
| ACT 1770             |       | country.                                                                                                    |
| AGT-1770             |       | Logging issues with users who have not connected to Agatha since release 2.0.                                                                             |
| AGT-1776             |       | SOP - Save changes should also save jobs. Individual save buttons should be removed.                                                                      |
| ACT 1792             |       |                                                                                                    |
| AGT-1782             |       | SOP - "Prevent multiple documents to be created in Draft or Review stage.â€<br>option should also be taken into account even for scheduled jobs (not only |
|                      |       | manual)                                                                                                    |
| AGT-1806             |       | Error with link remap in PROD                                                                                                    |
| AGT-1800<br>AGT-1838 |       | In metadata default value, font size is bigger for lookup values.                                                                                         |
| NO1-1020             |       | I in metadata defadit value, font size is bigget for lookup values.                                                                                       |

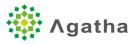

| AGT-1876 |      | After sorting on a column on Safari iPhone / iPad, it is not possible to close the    |
|----------|------|---------------------------------------------------------------------------------------|
|          |      | sort menu.                                                                            |
| AGT-1899 |      | Discard generated PDF should generate a new minor version of the document             |
|          |      | (with the rendition removed).                                                         |
| AGT-1907 |      | Overlay is not applied when the document is created directly as final document.       |
| AGT-1909 |      | CMYK color option of PDF Rendering is not taken into account in some cases.           |
| AGT-1912 |      | Document link to a document from another workspace are not displayed in views.        |
| AGT-1915 |      | Editing a date field in edit mode in forms sometimes swiches the date by 1 day.       |
| AGT-1920 |      | From a Task, clicking the document icon does not open the online viewer when          |
|          |      | configured to do so.                                                                  |
| AGT-1928 |      | Document preview error in PROD                                                        |
| AGT-1930 |      | Error in production removeuploadfolder                                                |
| AGT-1932 |      | Performance degrated on test page.                                                    |
| AGT-1939 |      | 3 dots are added next to workflow status.                                             |
| AGT-1943 |      | SOP - Workflow status is not display in attachments views. Action menu is not         |
|          |      | taking into account that a workflow is running.                                       |
| AGT-1945 |      | Artifact Jobs cannot be configured in Global Admin                                    |
| AGT-1946 |      | Metadata Sync cannot be configured in Global Admin                                    |
| AGT-1954 |      | ER - Recalculate the default metadata of a related document at the time of the        |
|          |      | check in.                                                                             |
| AGT-1956 |      | When adding an attachment to a form, already entered information is lost.             |
| AGT-1966 |      | PDF icon is greyed out after automated PDF conversion if the Microsoft Word           |
|          |      | metadata synchronization option is on.                                                |
| AGT-1967 |      | "Site" Level is not displayed in the selection of an artifact for an artifact group.  |
| AGT-1972 | 4903 | When clicking on a folder hyperlink, users should be redirected to a folder view      |
|          |      | with the folder selected.                                                             |
| AGT-1973 |      | "The execution failed of command: LogJobLastExecutionCommand" job exception.          |
| AGT-1982 |      | Action menu should be specific to the current version of the document.                |
| AGT-1999 |      | Approval workflow failed with "address cannot be null" error in some cases.           |
| AGT-2000 |      | Error logging is printing and storing users password in clear text if approval fails. |
| AGT-2006 |      | Service unavailable error when trying to add a new user in production                 |
| AGT-2008 |      | Word conversion to PDF with bookmarks created from Word headings does not             |
|          |      | include the headings that contain Word style separator.                               |
| AGT-2014 |      | Ensure that the projection of extended metadata of type group and hyperlink is        |
|          |      | recalculated if a user data or base hyperlink changes.                                |
| AGT-2021 |      | Users with no permission on any organization and signing in for the first time ends   |
|          |      | up in a loop at the client selection screen.                                          |
| AGT-2033 |      | Online viewer signalr cannot be load balanced.                                        |
| AGT-2038 |      | Annotations - Usability issue when selecting text.                                    |
| AGT-2049 |      | Error inserting comments in word document.                                            |
| AGT-2066 |      | Annotations - Integrating a comment back to word is failing when annotating a         |
|          |      | word field.                                                                           |
| AGT-2077 |      | Error exporting workspace                                                             |
| AGT-2082 |      | Documents added through the "Folder import" functionality are not pre-cached          |
|          |      | for faster opening.                                                                   |

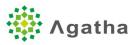

| AGT-2083 |      | Annotations - Comment made on table of content is not inserted back at the right     |
|----------|------|--------------------------------------------------------------------------------------|
|          |      | location                                                                             |
| AGT-2084 |      | Automatic refresh of workflow status and tasks does not work on the dashboard        |
|          |      | page.                                                                                |
| AGT-2086 |      | Right after checking out a document through the action menu, when mouse              |
|          |      | overing the "checked out" icon, the checked out by user name is not displayed.       |
| AGT-2093 |      | Discard check out is failing in some cases.                                          |
| AGT-2119 |      | Test ticket for Sony workshop                                                        |
| AGT-2138 |      | View settings related to "Document Links" are not copied properly when copying       |
|          |      | the view settings or when deploying a template.                                      |
| AGT-2145 |      | Track export Excel (manual) in the audit log if activated in the Workspace settings. |
| AGT-2227 |      | Value of Extended metadata of type Number (sent to the backend) is wrong when        |
|          |      | it is too long (binding issue in AngulaJs for inputs of type 'Number')               |
| AGT-2302 | 5437 | PDF conversion of oversized Microsoft Word documents add an extra page to the        |
|          |      | PDF conversion.                                                                      |
| AGT-2305 |      | In the task page, the label of the "Type" column is missing in Japanese.             |
| AGT-2308 |      | Prevent users to include a multi-valued metadata field in the document naming /      |
|          |      | location or placeholder naming / location.                                           |
| AGT-2324 |      | When starting a review workflow with the option 'All Must Complete' disabled,        |
|          |      | other participants tasks are not cancelled when a participant completes his task.    |
| AGT-2328 |      | Sorting by status does not work with missing status                                  |
| AGT-2330 |      | Look up query metadata cannot be edited                                              |
| AGT-2331 |      | If a timezone is not selected in the lifecycle configuration, workflow tasks are     |
|          |      | failing to open.                                                                     |
| AGT-2337 |      | Workspace export is stuck extracting in some cases.                                  |
| AGT-2368 |      | After attaching a document to a web form, go back to the location where the          |
|          |      | document link metadata is in the form.                                               |
| AGT-2372 |      | Add IP restriction of users for an organization at the application level             |
| AGT-2378 |      | When entering an organization, ensure that the attachment panel is removed.          |
| AGT-2391 |      | Filtering on metadata group name in views is erroing.                                |
| AGT-2392 |      | UserTokenHasBeenResetMsg not translated                                              |
| AGT-2394 |      | Remove password from Serialized Command in global admin                              |
| AGT-2397 |      | Groups that are part of audiences are not copied when copying audience from          |
|          |      | global to org and from org to workspace                                              |
| AGT-2398 |      | Views attachment settings are not retained when copying workspace templates          |
|          |      | from global to org and from org to workspaces.                                       |
| AGT-2399 |      | Employee Records job settings are not properly copied from global to org and         |
|          |      | from org to workspace                                                                |
| AGT-2400 |      | Record user connection information as part of a "user audit log".                    |
| AGT-2416 |      | "Value cannot be null. Parameter name: address" when trying to get Token for API     |
|          |      | to API communication                                                                 |
| AGT-2420 |      | All links to attachments (in views, webforms etc.) should include                    |
|          |      | "?u=Z3VpbGxhdW1lLmdlcmFyZCthZG1pbkBhZ2F0aGFsaWZlLmNvbQ==&ts=15410                    |
|          |      | 91278649" to avoid caching issues.                                                   |
| AGT-2429 |      | Provide required metadata at the artifact level and display the form fields          |
|          |      | accordingly.                                                                         |

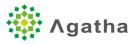

| AGT-2443 | Metadata Links in property page of document is incorrect.                           |
|----------|-------------------------------------------------------------------------------------|
| AGT-2445 | Remove the ability to expand the task comments.                                     |
| AGT-2458 | Clicking on a folder hyperlink does not redirect to the folder view but to the list |
|          | view if the user had the list view opened in the past.                              |
| AGT-2460 | When updating an extended metadata of type Lookup, only the lookup mode             |
|          | selected by the user should be saved (lookup options or lookup query), the other    |
|          | one should be cleared                                                               |
| AGT-2461 | Document link metadata : Manage the case where there is a multiplicity of the       |
|          | placeholders at the country or site levels. In that case, only display the          |
|          | placeholder that matches the current document Country or Site;                      |
| AGT-2465 | User access to an organization is recorded multiple times in the audit log.         |
| AGT-2468 | Creating a document using the 'Copy Document' feature does not create the           |
|          | artifact links if the created document is in Final LC                               |
| AGT-2469 | When deploying a workspace template from Global to Client, the permission           |
|          | group is not attached to the copied audience if this permission group has been      |
|          | previously copied to the client level as part of another workspace template copy.   |
| AGT-2501 | Ensure that Manual Workflow user operations are not within the web request but      |
|          | using jobs.                                                                         |
| AGT-2502 | When adding a document And changing artifact from a site or country artifact to a   |
|          | corporate artifact, Site/Country information is stored on the document.             |
| AGT-2506 | Process the [Create Another Document] and [Change Lifecycle] jobs                   |
|          | synchronously upon document creation                                                |
| AGT-2518 | Error in browser console for document icon for document link in the document list   |
| AGT-2521 | Calculation of PDF page container in online viewer, showing the border of PDF       |
|          | pages is too big.                                                                   |
| AGT-2524 | Document Updated notification mail is sent in the wrong language                    |
| AGT-2535 | It is not possible to edit an advanced property of a document that has an form as   |
|          | a property page, without checking out the document first from the action menu.      |
| AGT-2539 | Users see English instead of Japanese the first time they log in to Agatha.         |
| AGT-2549 | Ensure that emails are sent invidually when adding users to a workspace.            |
| AGT-2566 | Cannot change the artifact associated with a document if the target artifact has    |
|          | extended metadata.                                                                  |
| AGT-2578 | Attachments cross workspaces are not displayed in views.                            |
| AGT-2598 | Renaming an audience is not reflected into the Lifecycle configuration.             |
| AGT-2609 | Cannot submit a form that has required Document Number or Document Link             |
|          | metadata.                                                                           |
| AGT-2612 | When too many documents are sent for approval with electronic signature at the      |
|          | same time, in some cases, this is eating up the server memory, causing the          |
|          | approval workflows to fail.                                                         |
| AGT-2620 | Provide the ability to permanently delete documents.                                |
| AGT-2626 | Add the "Open/Edit document" sub-menu to the document shortcuts.                    |
| AGT-2632 | Document got corrupted after annotations review.                                    |
| AGT-2639 | document_unique_current_version issue when checking out a document.                 |
| AGT-2640 | After approval of a review task, from the worklfow history link, redirected to main |
|          | The approvator a review task, non the worknow instory link, redirected to main      |

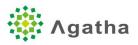

| AGT-2643 | Update the display of the document metadata link: manage the case where there                                                                           |
|----------|----------------------------------------------------------------------------------------------------|
|          | is a multiplicity of the placeholders at the country or site levels. In that case, only                                                                 |
|          | display the placeholder that matches the current document Country or Site;                                                                              |
| AGT-2656 | Workspace export is stuck extracting in some cases.                                                                                                    |
| AGT-2660 | The builtin columns 'IsCreated' and 'Type' are not displayed in views.                                                                                  |
| AGT-2667 | When opening a folder hyperlink, if the folder does not exist, display an error                                                                         |
|          | message.                                                                                                    |
| AGT-2669 | After performing a 'Discard minor versions' on the document, the version column                                                                         |
|          | (and the rest of the grid) is not refreshed.                                                                                                    |
| AGT-2681 | Try to fix the "Failed to load xml" on LOCK and PROPFIND requests in WebDAV                                                                             |
| AGT-2688 | Context menu Convert To PDF -> Advanced and selecting "Convert To Pdf" the                                                                              |
|          | pushing confirm fails                                                                                                    |
| AGT-2698 | Workspace export, document list file corrupted when doing an export, randomly                                                                           |
| AGT-2700 | User is not logged out 5 minutes after the popup is shown on the screen.                                                                                |
| AGT-2707 | Reclassification of a webform to a regular artifact does not work.                                                                                      |
| AGT-2726 | Limit the size of the comments that can be entered in the system to 10,000                                                                              |
|          | characters (?) max.                                                                                                    |
| AGT-2731 | Document is opening on 2 pages instead of 4 in online viewer.                                                                                           |
| AGT-2746 | After upgrade of Fontawesome close icon no longer exists, removal icon missing in                                                                       |
|          | multiple locations                                                                                                    |
| AGT-2751 | Invalid AntiforgeryToken causes HTTP 400 error when signing in from multiple                                                                            |
|          | browser tabs at the same time                                                                                                    |
| AGT-2754 | It is possible to register 2 users having the same email in some cases.                                                                                 |
| AGT-2784 | Wordart object not converting to PDF.                                                                                                    |
| AGT-2788 | Copy document is failing for web forms                                                                                                    |
| AGT-2789 | Copy document - extended metadata of type "RichText" is not displayed correctly                                                                         |
| AGT-2792 | New bug in GroupDocs.Viewer                                                                                                    |
| AGT-2834 | When opening Excel documents in the online viewer the width of the document is                                                                          |
|          | wrong                                                                                                    |
| AGT-2835 | Replace hardcoded URL in Japanese translation of the "welcome to Agatha" email                                                                          |
|          | so that it does not point to agatha.agathalife.com for non productive                                                                                   |
|          | environment.                                                                                                    |
| AGT-2856 | Document Shortcut if modifying the source document and checkin, the change is                                                                           |
|          | not reflected when opening from the Shortcut                                                                                                    |
| AGT-2883 | Web Form - Uploaded custom rendition is replaced by automated rendition even                                                                            |
|          | if the form has not been modified.                                                                                                    |
| AGT-2885 | Pre existing Country and Site folders are not getting the permission set through                                                                        |
| ACT 2007 | folder template.                                                                                                    |
| AGT-2887 | If "create from template" options is selected without the "Document Upload" option, the "create from template" option is not displayed in Add document. |
| AGT-2900 | Export workspace is unreliable and often fails on workspace exports larger than a                                                                       |
| A01-2500 | few MB.                                                                                                    |
| AGT-2906 | Error in console when opening properties window on an Employee Record and                                                                               |
| AUT-2300 | going to the Document Information tab                                                                                                    |
| AGT-2912 | Concurrency issue when cancelling a parallel review workflow.                                                                                           |
|          | containenty issue interneurisening a parallel review worknown                                                                                           |

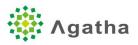

| AGT-2913 | Not possible to click on +Add Document button when the screen resolution is to              |
|----------|---------------------------------------------------------------------------------------------|
|          | low.                                                                                        |
| AGT-2919 | Creation of Artifacts not validating input                                                  |
| AGT-2921 | After updating a site name, the documents are no longer visible in the site folder.         |
| AGT-2922 | Document date looks incorrect in audit log for "Document Created" events                    |
| AGT-2954 | ClientSettingsDropDownTitle is sometime displayed instead of the actual                     |
| ACT 2080 | translation                                                                                 |
| AGT-2980 | The overlay should be applied on a form PDF rendition                                       |
| AGT-3005 | Investigate how to Prevent logging of full user objects on the IDP server.                  |
| AGT-3012 | Infrastructure problems in production                                                       |
| AGT-3045 | User self registration: the captcha field is in Japanese while in English                   |
| AGT-3046 | Reset password: too many "Reset password" on the page                                       |
| AGT-3047 | Forgot password: submit button enabled                                                      |
| AGT-3049 | Reset password-Agatha Policy:should not be possible to view the entered password on IE/Edge |
| AGT-3053 | Manage Policy screen: "Enter your email" should be removed                                  |
| AGT-3060 | Document library: possibility to search for a specific zone, section, artifact, name        |
| AGT-3062 | Artifact-Filter by Level: whatever filter selected, no artifact is listed as it should      |
| AGT-3065 | There is a gap on the left side of the document grid.                                       |
|          | Artifact group-Edit TMF Reference Model : spin misses to notify the user the                |
| AGT-3068 | application is runing                                                                       |
| AGT-3070 | Upload Documents: space missing for "DocumentDate" field name                               |
| AGT-3078 | Version history: When document owner is changed after synchronization from a                |
| A01-3078 | job (e.g. change control), it should be highlighted in the version history.                 |
| AGT-3081 | Updating workspace personnel changes the in-date in the audit log.                          |
| AGT-3082 | Approve Document popup: text explanation should be modified                                 |
| AGT-3083 | Download document from the action menu in the document library is not working               |
|          | on iPad using Safari.                                                                       |
| AGT-3085 | No permission to view a document: the Close button doesn't work                             |
| AGT-3086 | Logout page: the message "click here to return to login page" is displayed twice.           |
| AGT-3089 | The view is not directly reloading when adding a new user to an organization.               |
| AGT-3090 | Error in console: angular.min.js?rd=1563057969709:107 TypeError: Cannot set                 |
|          | property '38fcb497-4148-4d07-8956-ff9664b0acc1' of null                                     |
| AGT-3092 | When excusing / unexcusing a placeholder, the provided version comment is not               |
|          | showing up directly on the screen. One needs to refresh the page to see it.                 |
| AGT-3095 | Import folder - If the folder to import is empty, the system displays an error              |
|          | message.                                                                                    |
| AGT-3097 | New Job-Task reminder job type: reminder delay can be a negative number                     |
| AGT-3100 | Copy document: all empty required fields should be red rectangles                           |
| AGT-3102 | Agatha document viewer: Error page when click to get the export of a workspace              |
| AGT-3104 | Move document: sentence should be removed and reason needed                                 |
| AGT-3105 | Import/Export tab in Settings section: wrong name of the tab as only export is              |
|          | feasible                                                                                    |
| AGT-3107 | Progress bar does no longer appear on folder import.                                        |

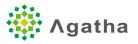

| AGT-3111 | Upload document: missing error/explanatory message if document can't be uploaded   |
|----------|------------------------------------------------------------------------------------|
| AGT-3114 | Upload document: the "x" to remove an uploaded document doesn't work if 1          |
|          | document                                                                           |
| AGT-3115 | Performing several back and forth to screens when add a document sends             |
|          | ERR_EMPTY_RESPONSE                                                                 |
| AGT-3116 | Upload document: click several times on the "x" sends an error to contact the      |
|          | Agatha's support team with an ID                                                   |
| AGT-3120 | Add new folder : "Create" button is grey instead of green                          |
| AGT-3121 | Help button opens a new email in English                                           |
| AGT-3122 | If change language from English to Japanese 2 times, then Help will open the       |
|          | Japanese help                                                                      |
| AGT-3148 | The pre-selected way to open/view a document is different according to the         |
|          | manner to do it                                                                    |
| AGT-3149 | Open document by Action menu; "Open Document" opens the document in the            |
|          | viewer                                                                             |
| AGT-3150 | Sort the list of the ways to open a document the same manner in the Action menu    |
| AGT-3151 | than the others                                                                    |
|          | Web form: impossible to open by clicking the icon                                  |
| AGT-3152 | Artifact-Metadata Options tab: missing translations                                |
| AGT-3153 | Artifact Metadata options tab; field name located at the wrong place               |
| AGT-3154 | Artifact metadata options tab: strange line and "i"                                |
| AGT-3156 | Improve performances when accessing the Document Library                           |
| AGT-3160 | Add workspace users: Field name missing                                            |
| AGT-3161 | Export to excel dashboard view: web forms don't have renditions                    |
| AGT-3162 | Export to excel view: the default name of the excel file has wrong time            |
| AGT-3167 | Time offset is incorrect with Edge                                                 |
| AGT-3176 | Provide Document Name and Extended Name in Task List                               |
| AGT-3184 | Add new metadata group: save button not consistent with others                     |
| AGT-3185 | Edit a View: the page is named "Create view"                                       |
| AGT-3186 | Add new country:save button not consistent with others                             |
| AGT-3187 | Export workspace content: "Select a view" should be "Select a view (required)"     |
| AGT-3188 | Import/Export tab in Settings:click the tab moves "permission levels" tab under it |
| AGT-3189 | Treeview not updated/refreshed when new folder                                     |
| AGT-3190 | Parallel review online with annotations: after review if download document no      |
|          | annotations                                                                        |
| AGT-3191 | Send to review screen:select a user and use the mouse to go down makes the list    |
|          | of users appear in the date                                                        |
| AGT-3193 | View all tasks to approve: due date time is earlier than created date time         |
| AGT-3210 | The synchronization of the permissions groups is not working as expected if the    |
|          | permissions groups of a user are changed many times in a short amount of time (if  |
|          | there is only a few seconds between two changes of user permissions groups).       |
| AGT-3211 | Cannot open PowerPoint files from Agatha because file loading dialog is covering   |
|          | the Credentials dialog.                                                            |

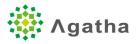

| AGT-3222 | Update Client Info - All changes made on the client info should be logged with          |
|----------|-----------------------------------------------------------------------------------------|
|          | old/new values and detailed information for changed data of type User or Group          |
| AGT-3223 | Create another doc job: missing translation of new fields                               |
| AGT-3224 | Wrong message when accessing an organization with IP restriction with an IP that        |
|          | is not whitelisted                                                                      |
| AGT-3226 | Wrong message when register new user with same email address                            |
| AGT-3233 | Web form Copy Hyperlink: message in popup with typo                                     |
| AGT-3243 | Edit view opens a screen called "Create view"                                           |
| AGT-3256 | When registering a new organization for a user that is already in Agatha, email is      |
|          | not sent to the user.                                                                   |
| AGT-3258 | If a folder import fails because the path is too long, issue a functional error instead |
|          | of a technical one.                                                                     |
| AGT-3268 | Audit Log-Column name "Created By" should be "Created by"                               |
| AGT-3269 | Scroll back to the top button has been chnaged to a square in the "Create view"         |
|          | page                                                                                    |
| AGT-3270 | View with "group by" column empty: "null" is displayed                                  |
| AGT-3271 | Doc sent to review-Workflow history:"View tasks" doesn't work                           |
| AGT-3272 | Parallel review with annotations:workflow history doesn't show all annotations if       |
|          | clicking "View annotations"                                                             |
| AGT-3273 | If a user has "Granular permission management" (as admin) it is possible to give        |
|          | reader permissions only on a folder                                                     |
| AGT-3274 | Edit an artifact group in organization or workspace: all the fields are empty           |
| AGT-3275 | Creation view: as no complex extended metadata is supported for sorting they            |
|          | should not appear in the list                                                           |
| AGT-3278 | Export workspace content: "Select a view" drop down list in red not consistent          |
|          | with other screens                                                                      |
| AGT-3279 | Export workspace content fails if "include files" is checked                            |
| AGT-3280 | Export worksapce content: the rendition column in the excel sheet is "1", "1,2" or      |
|          | "2" instead of "docx", "xls", etc                                                       |
| AGT-3282 | Export workspace content: if it fails, then the "Size" column remains to                |
|          | "Calculating"                                                                           |
| AGT-3285 | [TOKYO Univ eTMF] Site folder is not created after setting Folder template              |
| AGT-3293 | Disabling an audience:behavior in properties with an extended metadata of type          |
|          | audience should be the same if check-out or edit                                        |
| AGT-3294 | Metadata group update: even if the group is not used in any artifact, the same          |
|          | warning message is raised                                                               |
| AGT-3295 | Update metadata group:no entry in the audit log                                         |
| AGT-3296 | Add new audience: "Name" is emptied when click the next drop down list                  |
| AGT-3307 | When adding a column of type Date to the quick filter in view settings, it does not     |
|          | show up in the Quick filter list on views.                                              |
| AGT-3310 | Creation/update of artifact: should be checked the metadata used in document            |
|          | naming and/or in document location are used in the web form template                    |
| AGT-3314 | When editing an Organization in Global Administrator - The Agatha Support and           |
|          | Agatha Sales should be selectable from the user list, not only from the current         |
|          | organization.                                                                           |

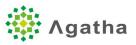

| AGT-3322 | Dashboard view: if changed to folder view and click on a folder the list/view is   |
|----------|------------------------------------------------------------------------------------|
|          | empty                                                                              |
| AGT-3323 | Parallel Review failure: when it fails there are 2 lines in the audit log, one is  |
|          | enough                                                                             |
| AGT-3324 | Approval date: in the view settings, of "Approval date" metadata is selected in as |
|          | to be sorted, the access to the view fails                                         |
| AGT-3326 | When sending a workflow to document to obsolete with a bad extended                |
|          | metadata configuration it gets stuck in a running state.                           |
| AGT-3327 | Draft workflow does not contain a Compensation Handler                             |
| AGT-3328 | Final workflow does not contain a Compensation Handlers                            |
| AGT-3329 | Document's properties modifications: "Save and Check-in" button saves the          |
|          | changes but does not check-in the document                                         |
| AGT-3330 | Document's properties: if artifact modified, "Artifact properties" tab is not      |
|          | updated automatically                                                              |
| AGT-3331 | Document's properties: if artifact modified and DocumentDate is expected in the    |
|          | new artifact (but wasn't in the old one), even if the date is entered, an error is |
|          | raised                                                                             |